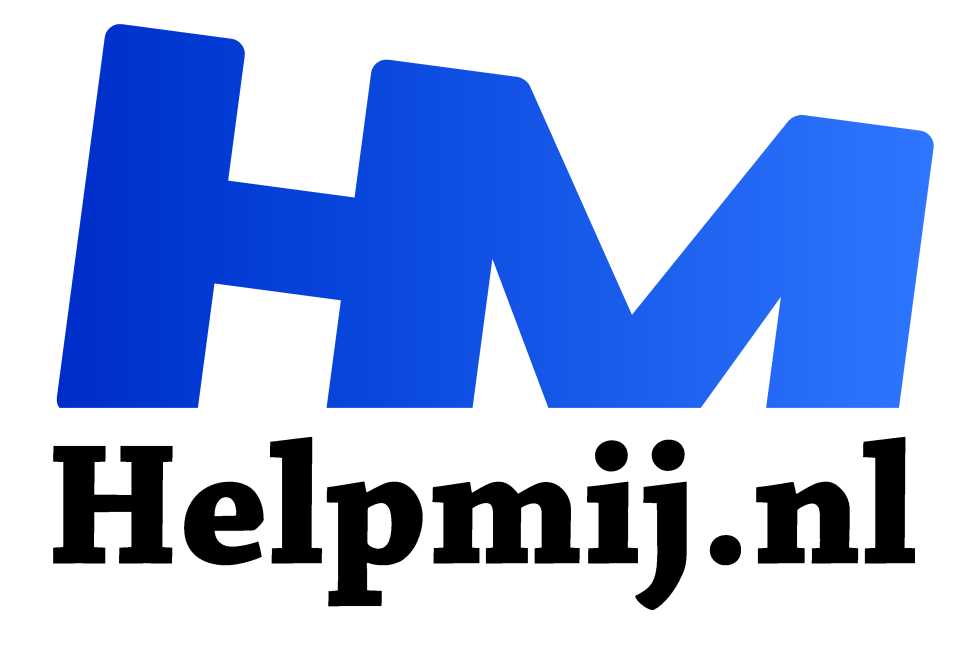

# **Excel de functie Filteren**

**Handleiding van Helpmij.nl Auteur: CorVerm januari 2022**

" Dé grootste en gratis computerhelpdesk van Nederland

,,

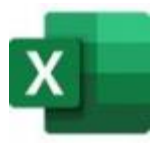

De functie FILTER() is een zeer handige functie en maakt het nesten met andere functies overbodig. Deze functie is te gebruiken in: Excel voor Microsoft 365, Excel Microsoft 365 voor Mac, Webversie van Excel, Excel 2021, Excel 2021 voor Mac, Excel voor iPad, Excel voor iPhone, Excel voor Android-tablets en Excel voor Android-

#### telefoons.

Met de functie **FILTER** kun je een bereik met gegevens filteren zoals te zien in onderstaande afbeelding. De formule die hier is gebruikt is: =FILTER(B5:E16;D5:D16=I2;""). Hiermee kunnen we alle records voor (in dit geval yoghurt) retourneren, zoals aangegeven in cel I2, en als er geen yoghurt gevonden wordt dan een lege tekenreeks ("").

Zoals is te zien in de afbeelding staat er om het resultaat een blauwe rand en dat betekent dat deze functie een overloop functie is. We hebben al in voorgaande artikelen uitgelegd wat dat inhoudt.

### Filteren op een voorwaarde

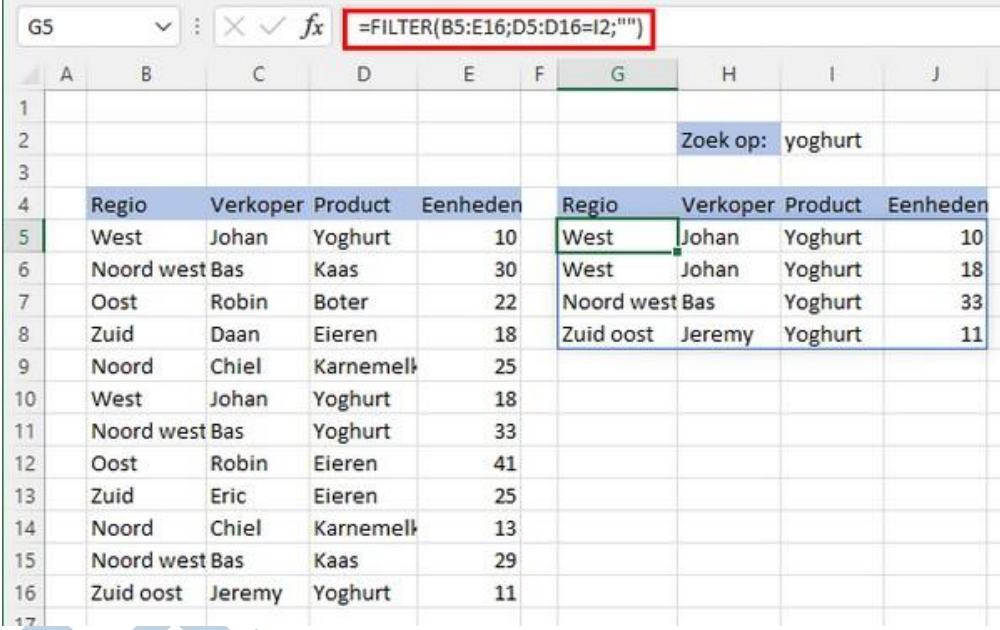

De **matrix** (B5:E16) beslaat het hele bereik en **opgenomen** moet worden de cellen D5:D16 kolom D. Het laatste argument is **als\_leeg** waarvoor je een waarde in kunt voeren als er geen resultaat wordt gevonden of aangeven dat de cellen Leeg ("") moeten blijven.

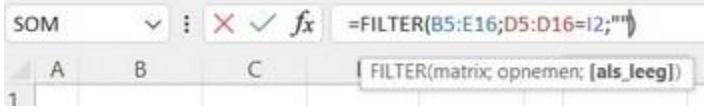

Ook bij de functie SORTEREN() is het onnodig om de functie te nesten met andere functies om **als\_leeg** te creëren. Dat zien we ook terug bij andere functies die onder de overloop functies vallen.

Wil je het resultaat op een ander tabblad dan kan dat ook. Dan ziet de formule er bijvoorbeeld zo uit: =FILTER(Gegevens!B5:E16;Gegevens!D5:D16=I2;""). I2 (ie2) bevindt zich op het lege tabblad.

! Uiteraard kan dit met de formules die verderop besproken worden.

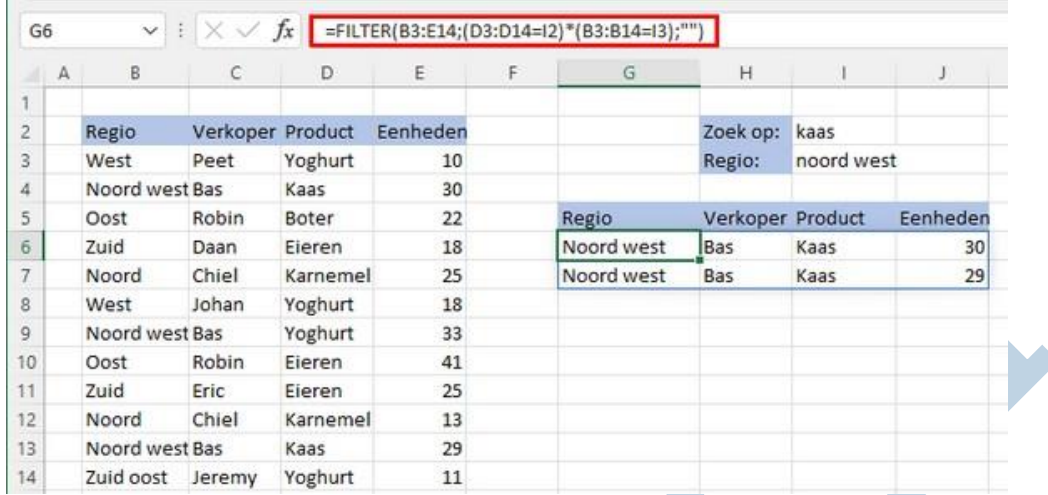

## Filteren op twee voorwaarden

In dit voorbeeld gaan we een stapje verder. Sorteren op twee voorwaarden doe je met de formule: =FILTER(B6:E17;(D6:D17=I2)\*(B6:B17=I3);"").

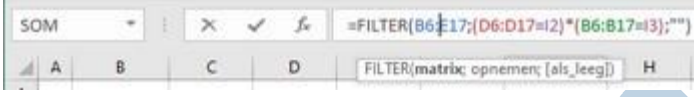

Eerst nemen we het hele bereik op (B6:E17) en vervolgens de eerste zoekopdracht (D6:D17=I2). Dan de

tweede zoekopdracht (B6:B17=I3) en daarna de als\_leeg waarde. In de formule is aangegeven dat het resultaat bij het niet vinden van het filter-resultaat leeg moet zijn. Let op hoe de haakjes in de formule geplaatst zijn en het sterretje (operator) dat de twee zoekopdrachten verbindt. Wil je niet dat bij niet gevonden resultaten het zoekoverzicht leeg blijft dan kun je een dergelijke formule gebruiken: =FILTER(B6:E17;(D6:D17=I2)\*(B6:B17=I3);"niet gevonden"). Alleen de cel waarin de formule staat geeft die tekst weer.

## Filteren en sorteren op regio en product

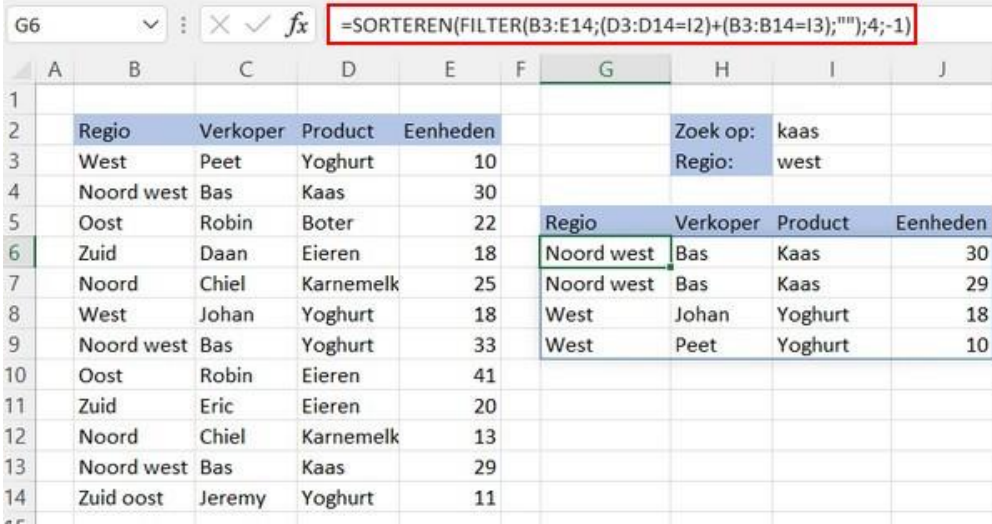

Nog een voorbeeld. Filteren op twee voorwaarden in combinatie met de functie SORTEREN(). Er wordt in dit voorbeeld niet alleen gefilterd maar ook gesorteerd met de formule =SORTEREN(FILTER(B6:E17;(D6:D17=I2)+(B6:B17=I3);"");4;-1). De formule begint met de functie SORTEREN() en het eerste argument van sorteren is de functie FILTEREN(). Het gedeelte van de formule dat filtert is: FILTER(B6:E17;(D6:D17=I2)+(B6:B17=I3);"");. De operator hier gebruikt is het +- teken. Het laatste gedeelte van de formule is: ;4;-1). Dat gedeelte bepaalt het sorteergedrag. ;4 staat voor de vierde kolom (Eenheden) en ;-1 voor de sorteervolgorde, in dit geval van hoog naar laag.

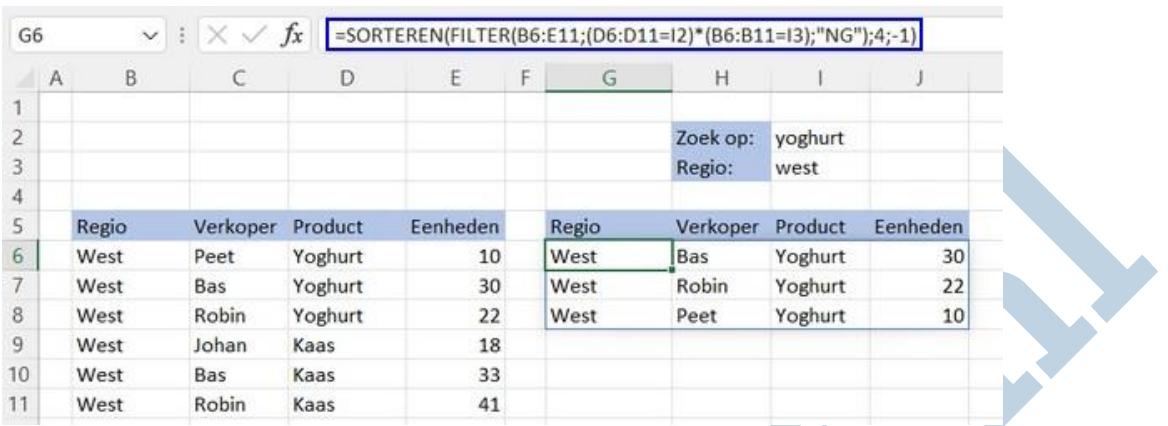

## Filteren en sorteren op product en regio

De formule is duidelijk in beeld en aan de hand van de voorgaande uitleg snap je nu best wel wat deze formule doet. Zoals je ziet zijn de waarden gesorteerd van hoog naar laag.

Is een van de zoekwaarden, of beide, niet ingevoerd dan geven alle formules de foutwaarde #WAARDE!. Het is maar dat je het weet.

Uiteraard gaat het hier om eenvoudige voorbeelden waarmee hopelijk de werking van de filterfunctie begrijpelijk is uitgelegd.

ART

#### NB

Er staat achter nogal wat formules een punt, die zijn bedoeld om een zin af te sluiten en horen dus niet bij de formules.